## **Read out programmed values**

This function is intended to read off the customer's settings.

Now we take S40(04-) 2008 30786352 AD (ECU Diagnostic Part Number) as an example to illustrate the operation:

Note: The highlight item in the figure indicates corresponding action.

**1. step 1:** S40(04-)

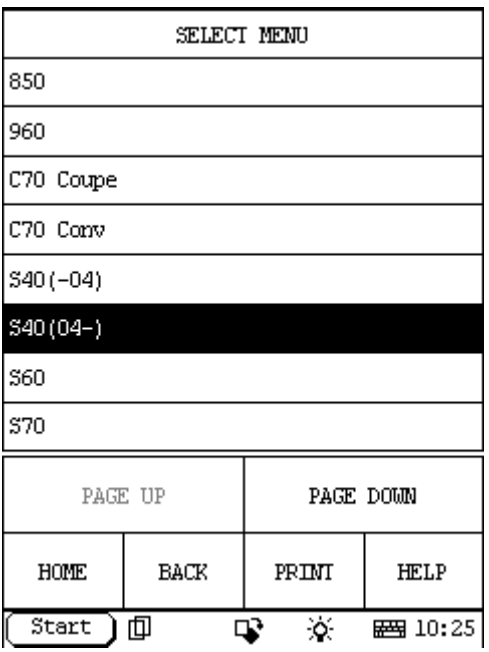

**2. step 2:** select year

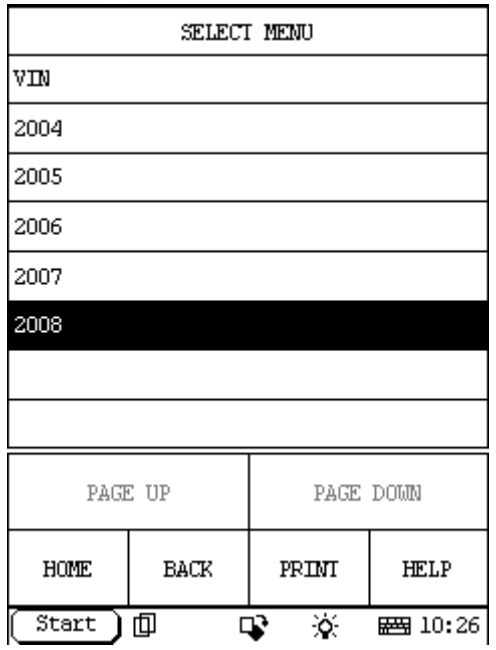

#### **3. step 3:** select DIM

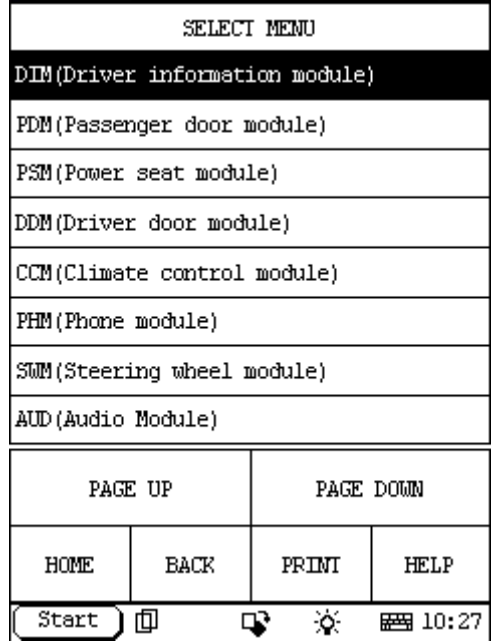

### **4. step 4:**

Select: Special Function.

If you can't find the Special Function menu, it means the function has not been developed on your vehicle. Please record the VIN (Vehicle Identification Number) and Version Information (can be read by X431 with the function: Reading off control module ID) and email to Launch (x431@cnlaunch.com). We may work out a solution on how to solve the problem.

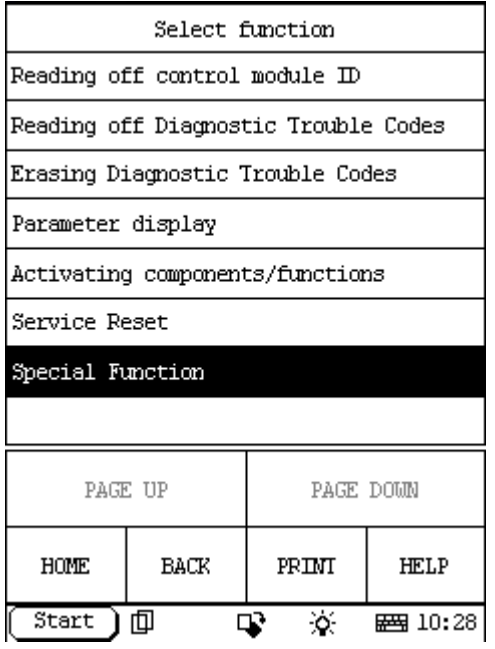

### **5. step 5:**

Select: Read out programmed values

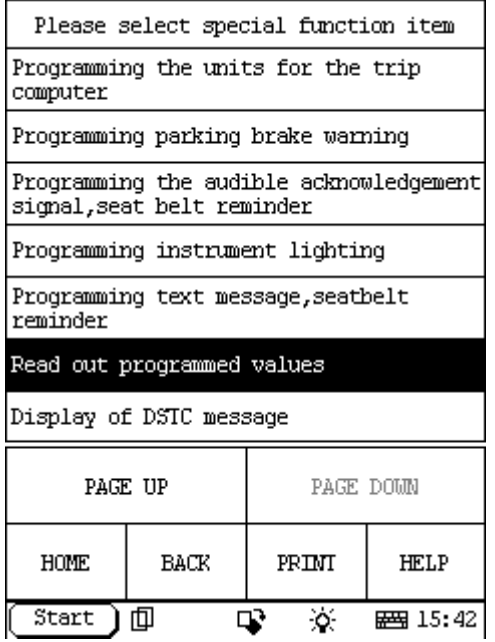

# **6. step 6:**

The information of Read out programmed values:

Hint: If the instrument speedometer is from 0-260, the instrument is intended for kilometers. If the gauge is from 0-160, it is intended for miles.

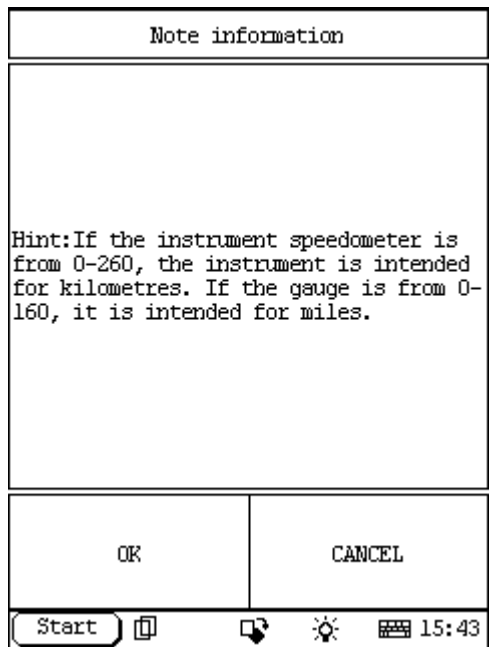

## **7. step 7:**

Select OK, then it will display two Item functions:

# **Km**

## **Miles**

Please select one that you want to program according to the instrument speedometer on the vehicle.

If you select Km, the operation is step 8 to step 10; else the operation is: step 11 to step 13.

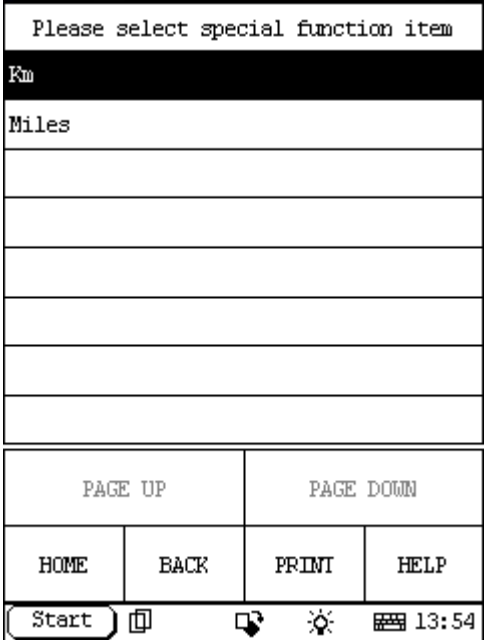

#### **8. step 8:**

#### **When you select Km**.

It will display some information about Km programming like this: Ignition on.

When downloading software or replacing the combined instrument panel it is important to read off the customer's settings. This is so that the same data can be programmed again into the new combined instrument panel.

Read off and note the customer settings..

To program the customer settings again, see Programming the driver information module (DIM).

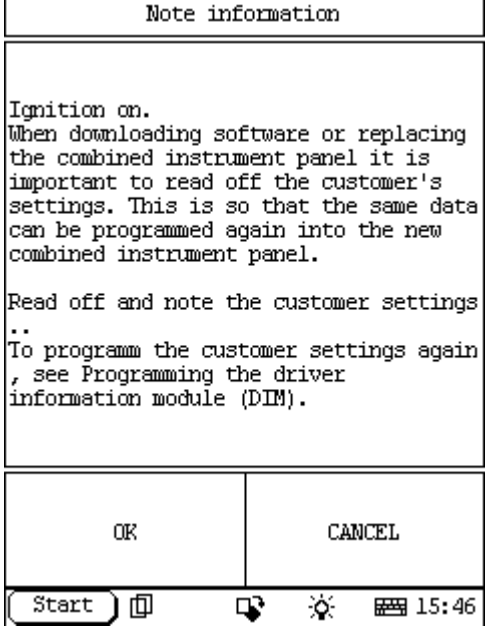

## **9. step 9:**

Select Ok then it will send command to ECU, and display information like this: What displayed is your vehicle's setting.

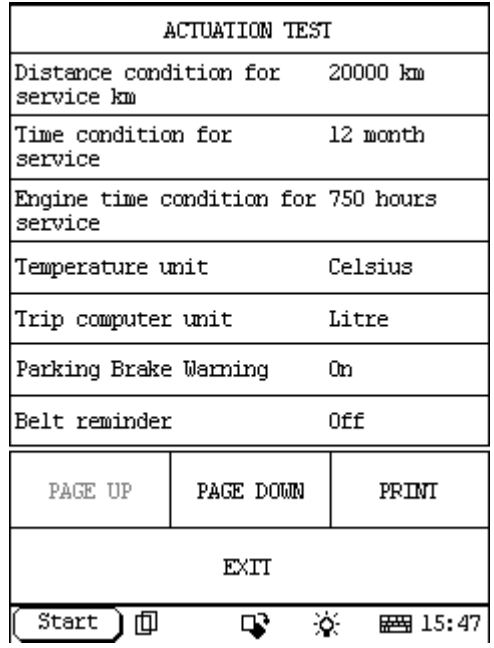

#### **10. step 10:**

When you want to exit this read out, please select EXIT:

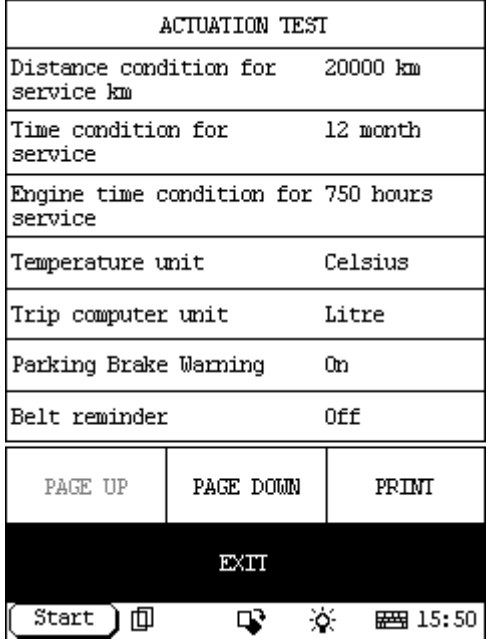

#### **11. step 11:**

#### **When you select Miles.**

It will display some information about Miles programming like this: Ignition on.

When downloading software or replacing the combined instrument panel it is important to read off the customer's settings. This is so that the same data can be programmed again into the new combined instrument panel.

Read off and note the customer settings..

To program the customer settings again, see Programming the driver information module (DIM).

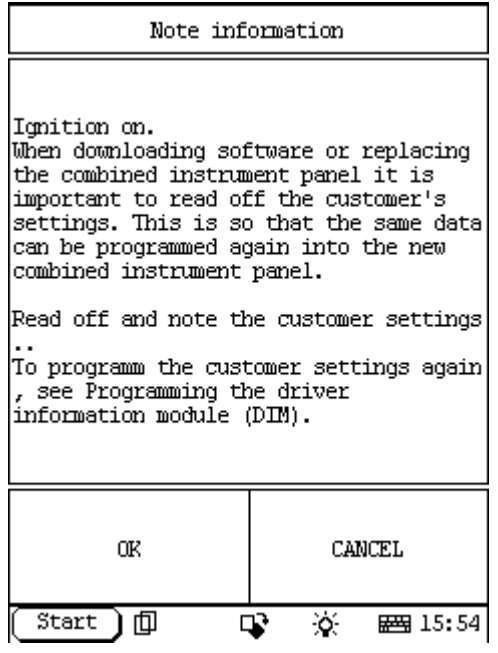

#### **12. step 12:**

Select Ok then it will send command to ECU, and display information: This value is your vehicle's setting.

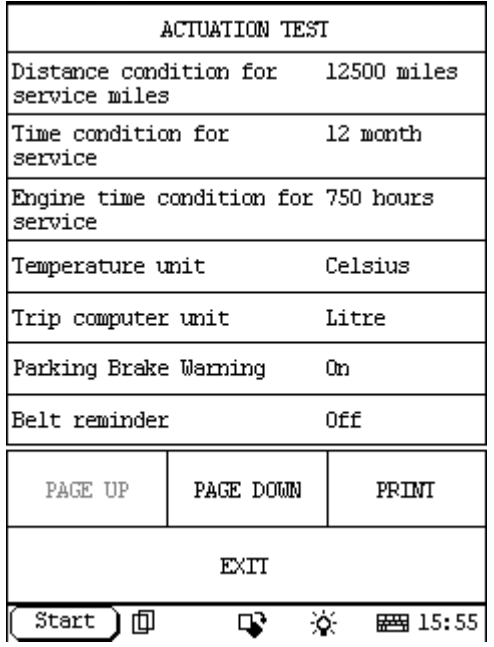

## **13. step 13:**

When you want to exit this read out, please select EXIT:

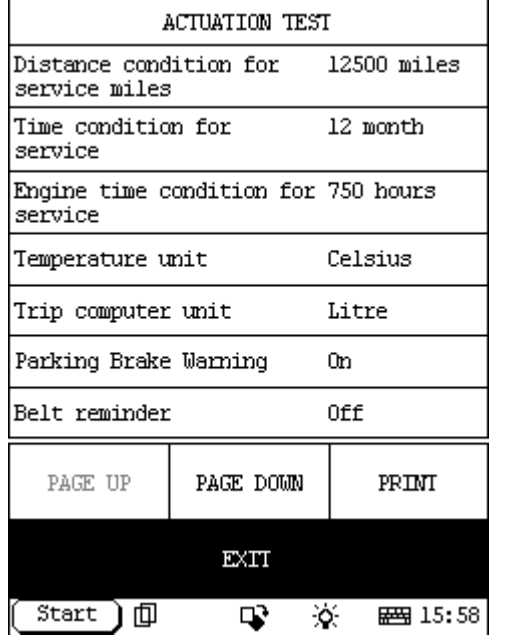